# Вопрос - Ответ

Для установки плагина AstralToolBox, скачайте на компьютер файл по [ссылке.](https://identity.astral.ru/api/toolbox/static) После загрузки запустите и установите плагин. По завершению установки AsrtalToolBox будет запущен:

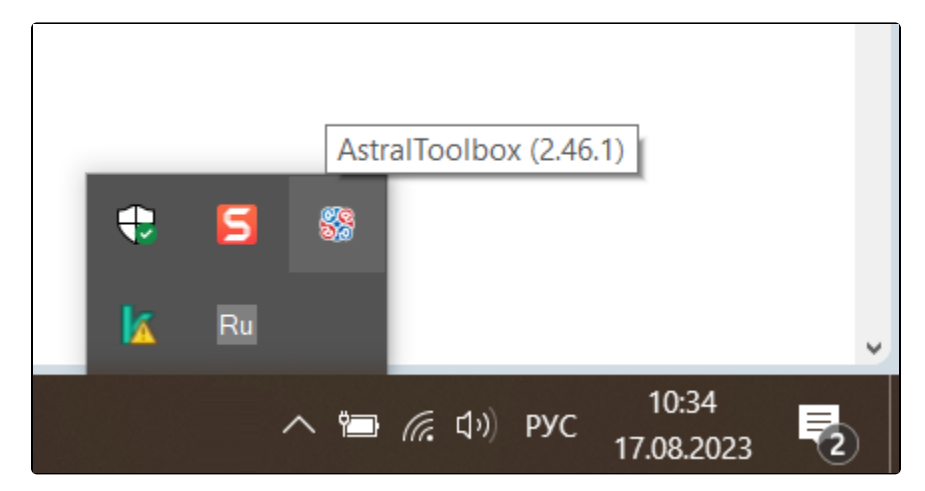

При необходимости перезапустите браузер.

Для удаления плагина AsrtalToolBox нажмите меню Пуск (1). Найдите в списке программ папку AsrtalToolBox (2), откройте ее и нажмите Деинст аллировать AsrtalToolBox (3):

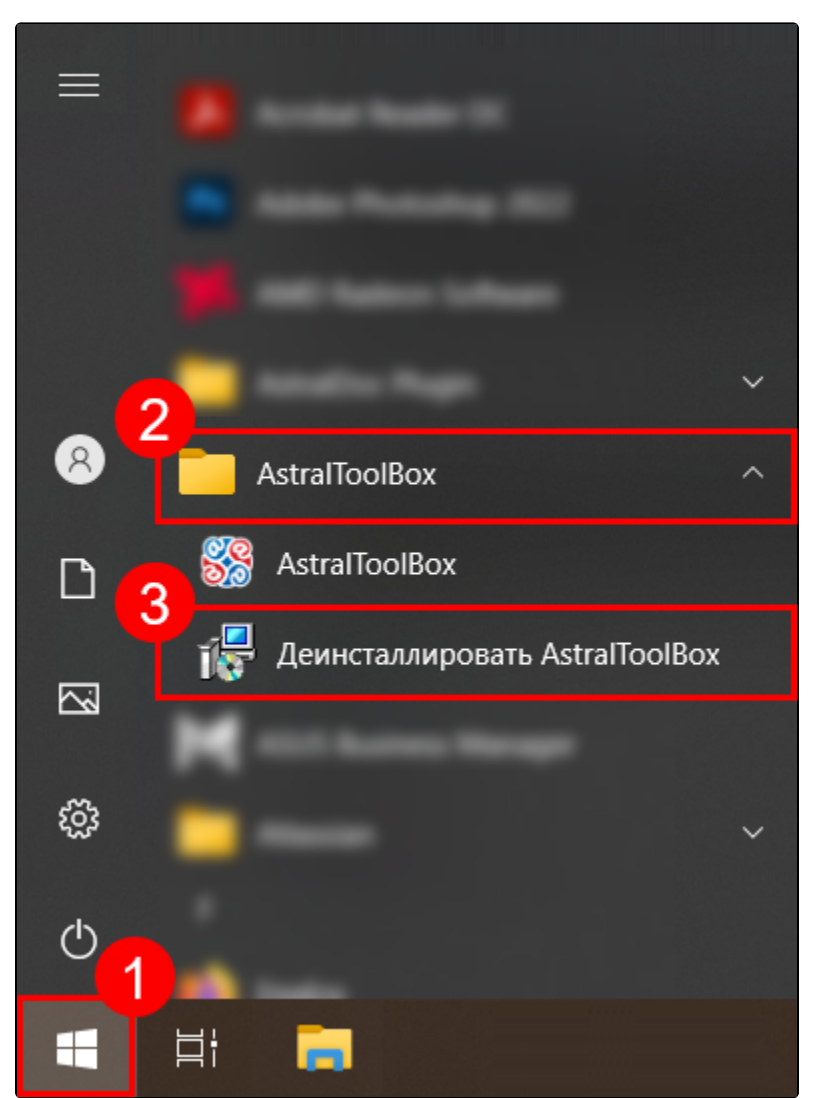

Плагин AstralToolBox будет удален с компьютера.

#### Подробнее в статье [Плагин AstralToolBox.](https://help.astralnalog.ru/pages/viewpage.action?pageId=151559794)

Чтобы посмотреть версию плагина AstralToolBox наведите курсор на иконку плагина в системном трее. Появится всплывающая строка, в которой будет указана версия плагина AstralToolBox:

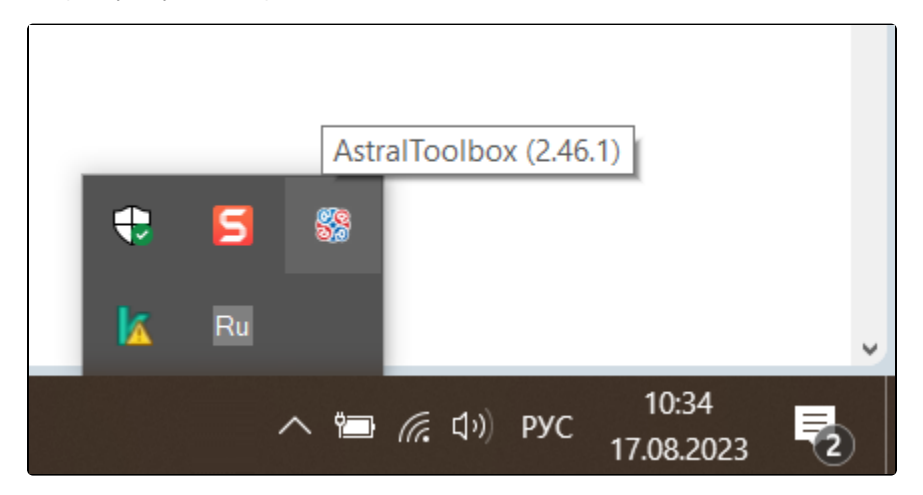

При клике по иконке AstralToolBox также отобразится версия плагина:

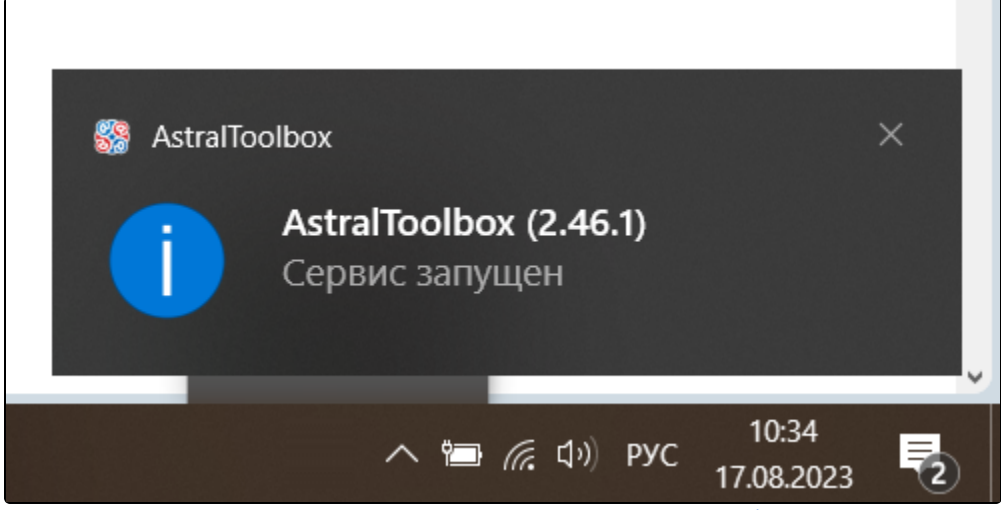

На данный момент действует [Федеральный закон РФ от 06.04.2011 N 63-ФЗ «Об электронной подписи»,](http://www.consultant.ru/document/cons_doc_LAW_112701/) регламентирующий порядок использования электронной подписи.

В соответствии [с п. 1 ст. 6 закона 63-ФЗ](http://www.consultant.ru/document/cons_doc_LAW_112701/1d9a7d8c65fe414edd67ecae8acfa41bdbe52ba1/) «Информация в электронной форме, подписанная квалифицированной электронной подписью (КЭП), признается электронным документом, равнозначным документу на бумажном носителе, подписанному собственноручной подписью». Таким образом при подписании КЭП электронный документ признается юридически значимым на уровне федерального закона без выполнения каких-либо дополнительных условий.

Все, передаваемые через систему ЭДО документы, подписанные КЭП - юридически значимы, с контрагентом не нужно заключать никаких дополнительных соглашений - достаточно просто подключиться к системе ЭДО и подписать лицензионный договор с компанией, подключающей организацию к ЭДО.

Согласие на переход с бумажного документооборота на электронный может быть осуществлено в устной или письменной форме, а также путем совершения конклюдентных действий, т.е. действиями, выражающие волю какого-то лица установить правоотношение (например, прин ять приглашение о добавлении в контрагенты по ЭДО).

В случае, если у компаний есть потребность детально прописать особенности взаимодействия с контрагентом, (например, каковы будут обязательства и ответственность сторон, в каких форматах будут передаваться документы, каким образом будет происходить исправление документов и т д.) - то лучше составить соглашение о порядке работы с электронными документами. Форма соглашения может быть любая, соглашение можно составить в электронном виде и подписать КЭП в системе ЭДО.

Если выставленный первичный учетный документ ошибочно признан и подписан обеими сторона сделки, то для лишения этого документа юридической значимости необходимо провести процедуру его аннулирования.

1. Инициатором аннулирования, как правило, выступает та сторона, которая обнаружила допущенную ошибку.

- 2. Аннулирование доступно только для документооборота в статусе "Завершен", кроме Неформализованных документов без запроса ответной подписи.
- 3. Аннулирование электронного первичного документа, по которому цикл обмена завершен, производится из режима просмотра первичного документа.
- 4. Если электронный документ выставлен ошибочно, то для лишения этого документа юридической значимости необходимо провести процедуру его аннулирования.
- 5. Сторона, которая инициирует аннулирование документа, посылает через оператора ЭДО предложение об аннулировании документа (ПОА) контрагенту с указанием причины аннулирования. После принятия аннулирования первичного документа, процедура аннулирования будет завершена. Ранее оформленный электронный первичный документ утратит юридическую силу.
- 6. Если вторая сторона не хочет признавать документ недействительным, она может отказать в аннулировании. При этом документ сохранит юридическую значимость.

### Операторы ЭДО, которые поддерживают аннулирование

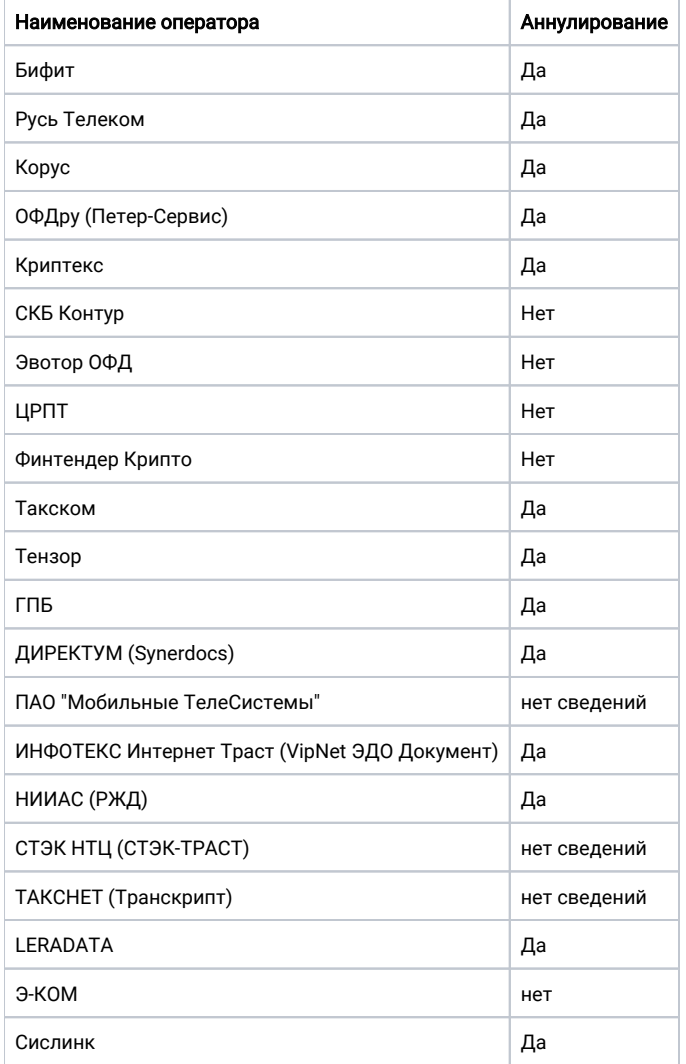

ЭДО - это обмен юридически значимыми документами в соответствии с законами РФ, EDI это международный стандарт. В РФ EDI в основном применяется для обмена заказами, каталогами товаров и т.д. Используется у крупных/средних ритейлеров. Если говорить про процесс, то сначала у ритейлера идет EDI (каталог-выбор позиции-заказ), а потом идет сделка, где уже есть договор, счета, УПД - тут и появляется ЭДО. Электронный документ - это оригинал документа, обладающий юридической силой, подписанный электронной подписью. Его можно представлять в ФНС и суды.

## Типы электронных документов

С массовым переходом контролирующих органов на электронный документооборот, у предпринимателей появилась возможность сдавать отчетность, то есть документацию, связанную с налоговым учетом, в электронном виде, что предусматривает, в частности, ст. 9 Федерального закона от 06.12.2011 № 402-ФЗ «О бухгалтерском учете».

Наряду с документами для целей регламентированного учета, существуют неформализованные документы для оформления взаимоотношений с контрагентами и прочими лицами.

Формализованные электронные документы – это документы, для которых законодательством были утверждены формы и форматы обменов ими. Формализация электронных документов по актуальным вариантам, утвержденным ФНС, помогает налоговым органам автоматизировать их прием при проверках и сократить время на этот процесс. ПО налоговых органов умеет автоматически обрабатывать такие документы.

Что касается неформализованных документов, это акты, которые не имеют строгих требований к оформлению, поскольку не предназначены для обработки специализированным ПО. Проще говоря, это документация и корреспонденция, использующаяся в гражданско-правовых отношениях и не представляющая интереса для государственных органов. Тем не менее, они также могут подписываться ЭП.

#### См. также статью [Электронные документы в рамках ЭДО.](https://help.astralnalog.ru/pages/viewpage.action?pageId=134120681)

Электронный документооборот - обмен электронными документами между организациями по телекоммуникационным каналам связи оператора ЭДО.

Электронный документооборот (ЭДО) происходит через систему оператора ЭДО, включенного в сеть доверия ФНС РФ. Одна организация отправляет другой файл документа. Адресат получает его через несколько секунд на своем ПК. Процесс можно сравнить с электронной почтой. При передаче документа оператор автоматически проверяет легитимность электронной подписи, которой завизирован документ, и соответствие формата документа требованиям законодательства.

Электронная подпись (ЭП) - файл, который создается средствами криптографической защиты информации.

Подписание - процесс формирования файла электронной подписи для конкретного документа.

Таким образом, частый вопрос «Как поставить электронную подпись на документ» не совсем корректный, т.к. на электронный документ подпись не ставится, она для него формируется.

Если сертификат храниться на ПК, съемном носителей или в реестре - пользователь нажимает кнопку «Отправить», система обращается к сертификату и формирует файл электронной подписи.

Электронная подпись бывает отсоединенной и присоединенной. Это зависит от того, как именно она прикреплена к документу. Отсоединенная подпись формируется в отдельном от документа файле. При создании присоединенной подписи, формируется файл, который содержит и саму подпись, и документ, к которому она относится.

После отправки подписанного документа, он поступает получателю. Если документ требует двусторонней подписи и не вызывает никаких вопросов, получатель подписывает его электронной подписью или отказывает в подписи и запрашивает корректировку. Движение документа отправитель и получатель могут отследить благодаря статусам в клиентском приложении. После того, как документы подписали обе стороны, в него невозможно внести изменения.

Если документ должен подписать только отправитель, документооборот по нему считается завершенным после того, как получатель получил его, а оператор ЭДО зафиксировал этот факт.

Внедрение ЭДО позволит удобно и просто представлять электронные документы через интернет по требованию налоговых органов. ЭДО подходит как малому и среднему бизнесу, так и крупным предприятиям и холдингам.

Контрагент - это физическое или юридическое лицо, учреждение или организация, являющееся стороной в гражданско-правовых отношениях, при заключении договора. Контрагентом, по отношению друг к другу, является каждая из сторон. Каждый из партнеров, подписавших договор, является контрагентом. Контрагенты связаны теми или иными обязательствами согласно подписанному договору.

# Какие бывают виды контрагентов

Ввиду многообразия договорных отношений в современном обществе, можно назвать огромное количество самых разных видов контрагентов. Ниже приведены основные из них:

Продавец (поставщик) - покупатель. Контрагенты по договору имущественного типа. Один из них (продавец) обязуется продать (поставить) товар заявленного качества, а другой (покупатель) приобрести его по оговоренной цене;

Страховщик - страхуемый. Это контрагенты по договору о предоставлении услуг (в данном случае — услуг страхования). Страховщик обязуется выплатить страхуемому оговоренную в договоре сумму при наступлении страхового случая. А тот, в свою очередь, обязуется внести страховой взнос;

Кредитор - заемщик. Это тоже контрагенты по договору о предоставлении услуг. Только в данном случае речь идёт об услугах кредитования. Заёмщик обязуется вернуть кредитору полученную от него сумму денег в оговоренные сроки и с определенными процентами;

Грузоотправитель - грузоперевозчик. Сюда же можно ещё добавить «грузоотправитель — грузополучатель». Это стороны контракта, связанного с перевозкой каких либо товаров. Грузоотправитель — тот, кто поставляет (продает) товар. Грузоперевозчик — тот, кто перевозит товар, а грузополучатель — тот, кто этот самый товар в итоге получает.

Арендодатель - арендатор. Контрагенты по договору, относящемуся к разновидности имущественных. Арендодатель — тот, кто за определенное вознаграждение, со стороны арендатора, сдаёт ему во временное пользование определенное движимое (например: автомобиль) или недвижимое (например: офисное помещение) имущество.

Залогодатель - залогодержатель. Такие типы контрагентов могут фигурировать, например, в дополнениях к договорам о выдаче займа или к договору аренды. Залогодатель передает залогодержателю определенное собственное имущество, служащее гарантией исполнения заключаемой по основному договору сделки (или гарантией сохранности и последующего возврата в надлежащем состоянии полученного в аренду имущества);

Даритель - одаряемый. Это стороны безвозмездного договора дарения. Даритель — это тот, кто передает одаряемому, указанное в договоре имущество, не требуя ничего взамен.

Заказчик - подрядчик. Это стороны договора подряда. Подрядчик обязуется перед заказчиком выполнить оговоренные работы в те сроки и с тем качеством, которые обозначены в заключенном между ними контракте.

Чтобы запустить плагин AstralToolBox от имени администратора зайдите в Пуск (1). В списке программ откройте папку AsrtalToolBox (2), затем правой кнопкой мыши кликните по ярлыку AsrtalToolBox (3) и выберите Дополнительно (4) Запуск от имени администратора (5):

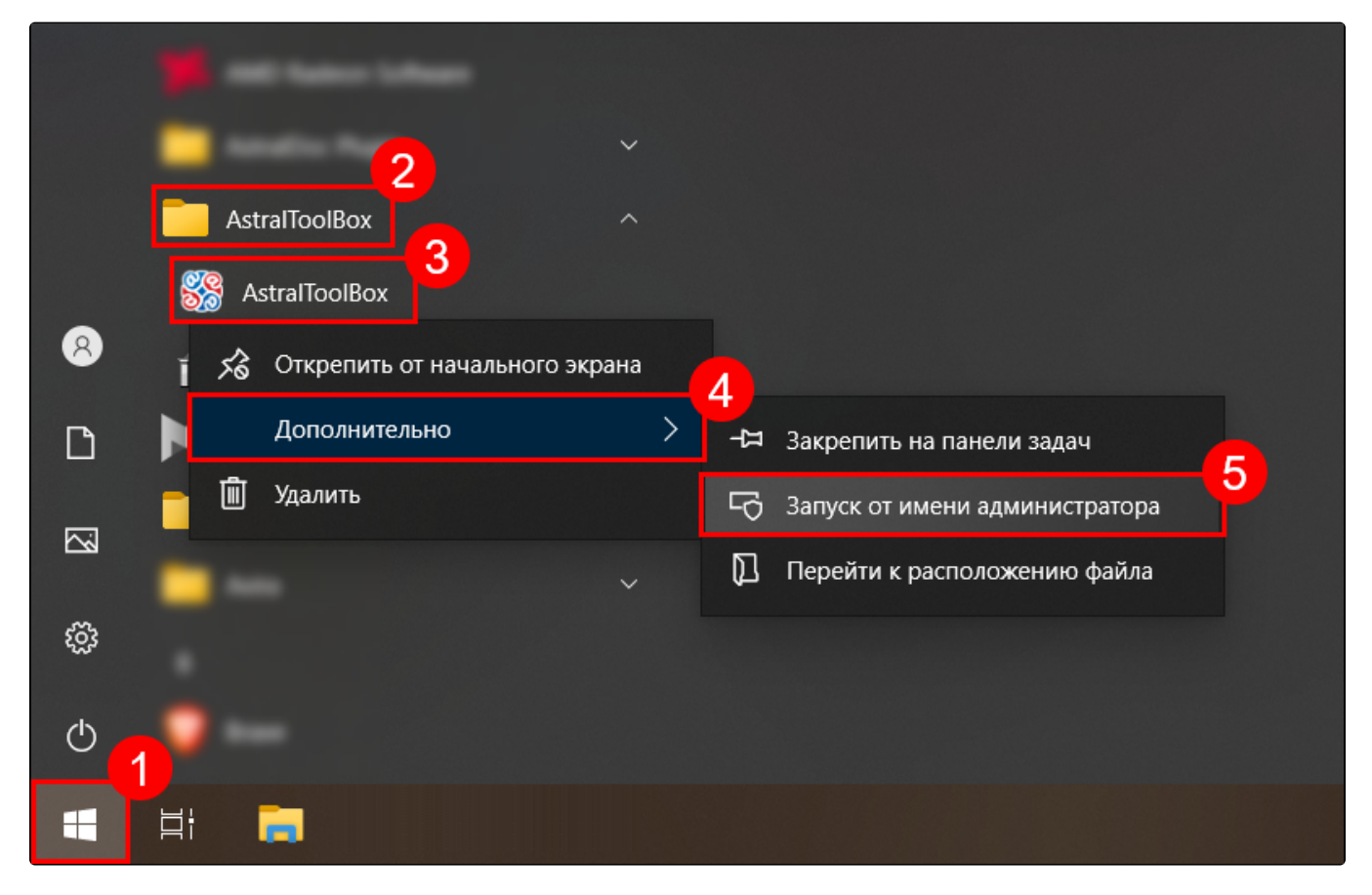